## **Jantoki Lakua**

*Nola lotu "Jantoki Lakua" intranet-aplikazioa zure mugikorrera?*

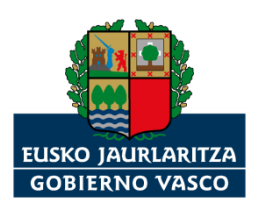

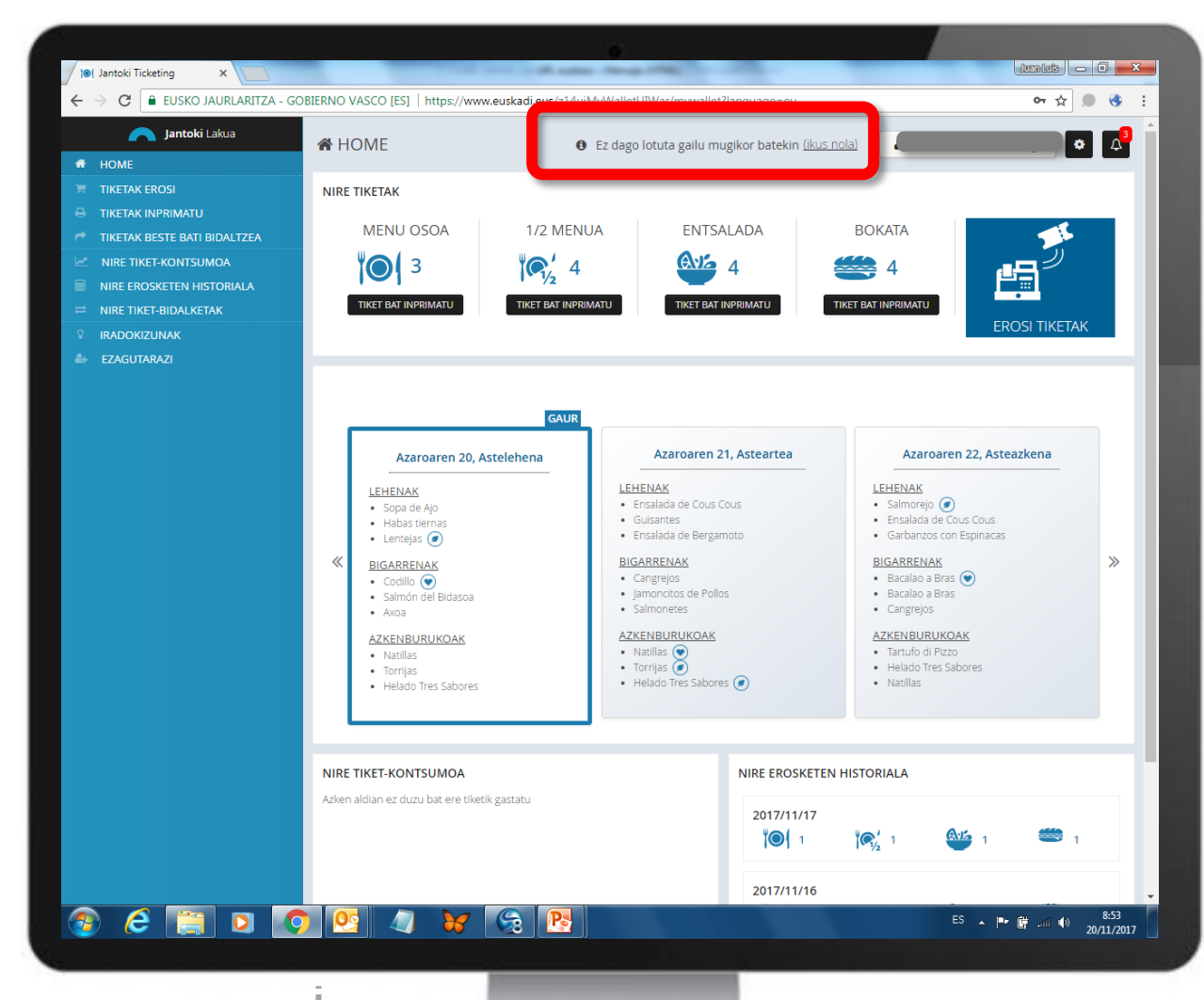

Aplikazioak esango dizu oraindik ez zaudela mugikor batera lotuta. Mezu hau erakutsiko dizu: **"Ez dago lotuta gailu mugikor batekin (ikus nola)"**

Aukeratu **"Ikus nola"** hiperesteka.

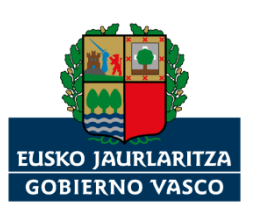

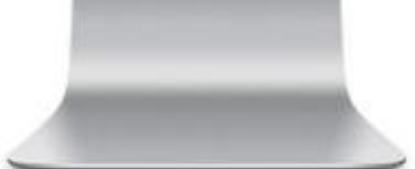

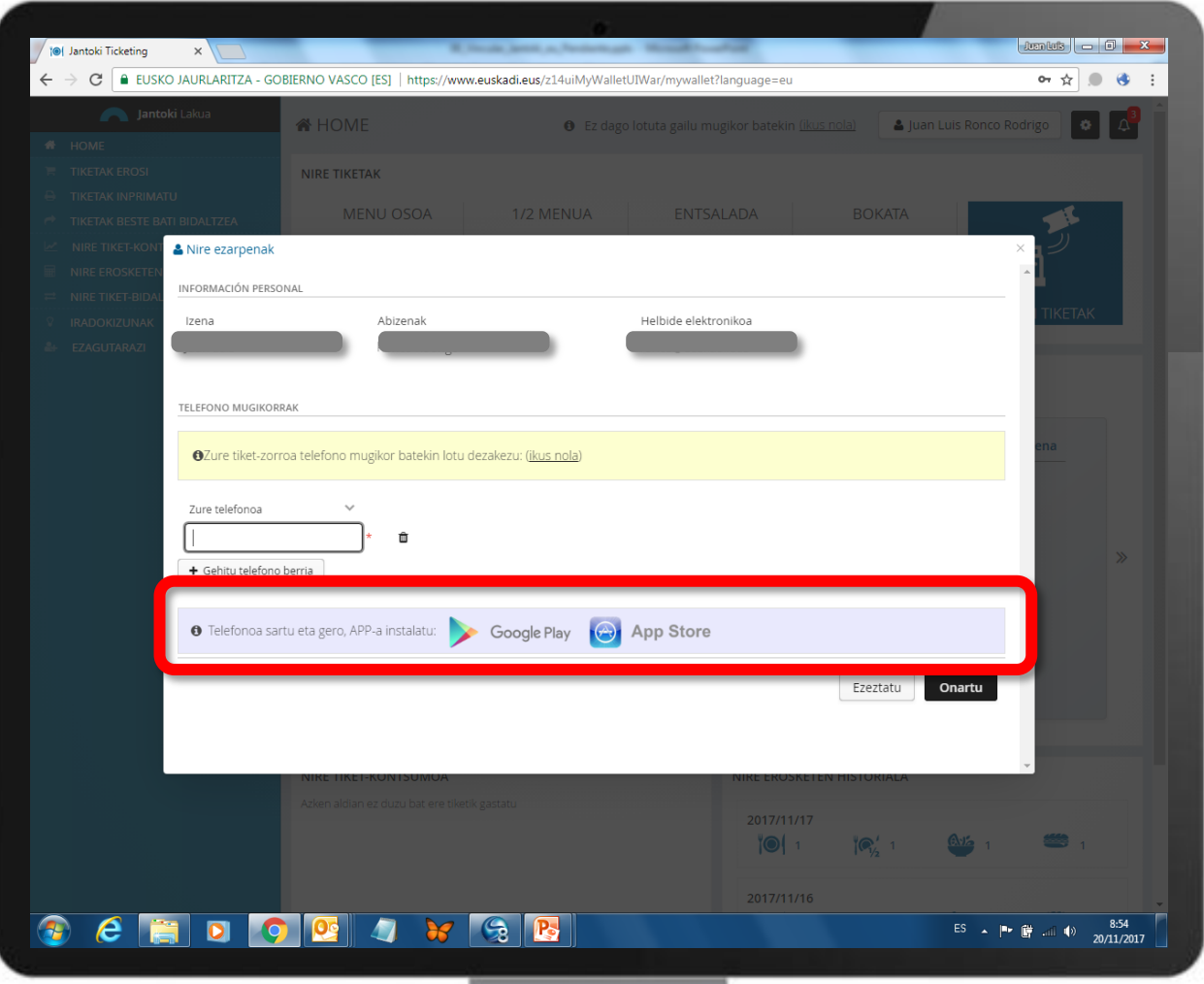

## **GARRANTZITSUA:**

**1.-** "Jantoki Lakua" aplikazioa zure telefono mugikorrera lotuko duzu.

**2.-** Telefono mugikorra sartu eta gero, mugikor horretan "Jantoki Lakua" app-a instalatu behar duzu.

**Oharra:** Alderantziz egiten baduzu, ez da ibiliko.

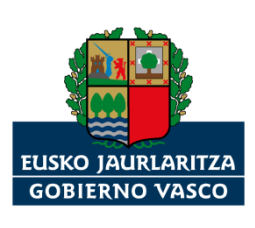

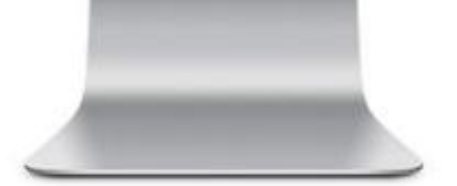

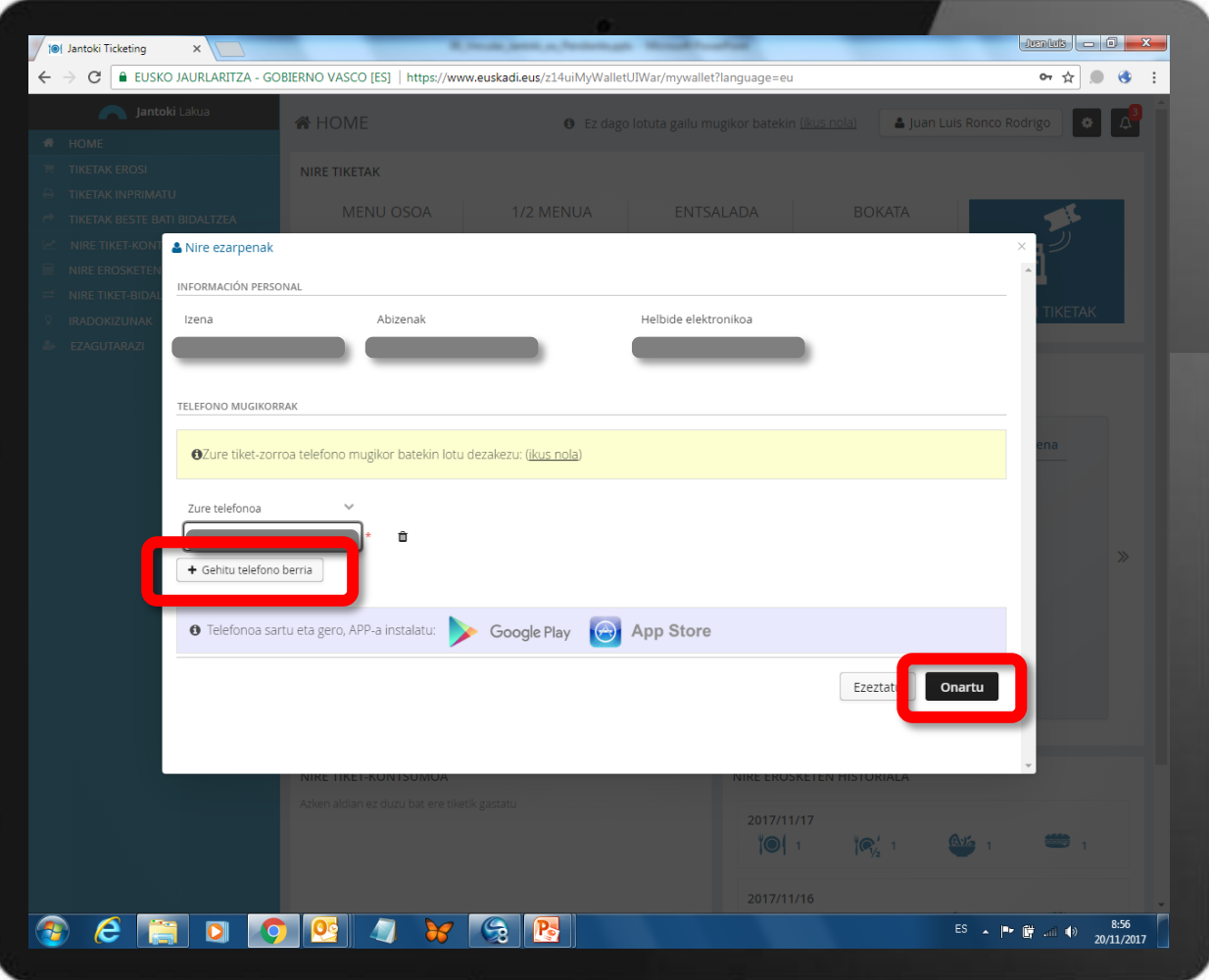

Aplikazioa zer telefono mugikorretara lotu nahi duzun, haren zenbakia sartu; eta "Onartu" botoian klik egin.

**OHARRA:** "+ Gehitu telefono berria" botoia erabiliz, aplikazioa telefono mugikor bat baino gehiagotara lotu daiteke.

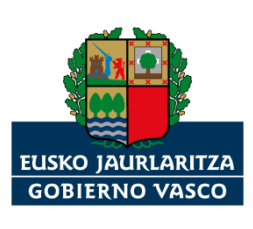

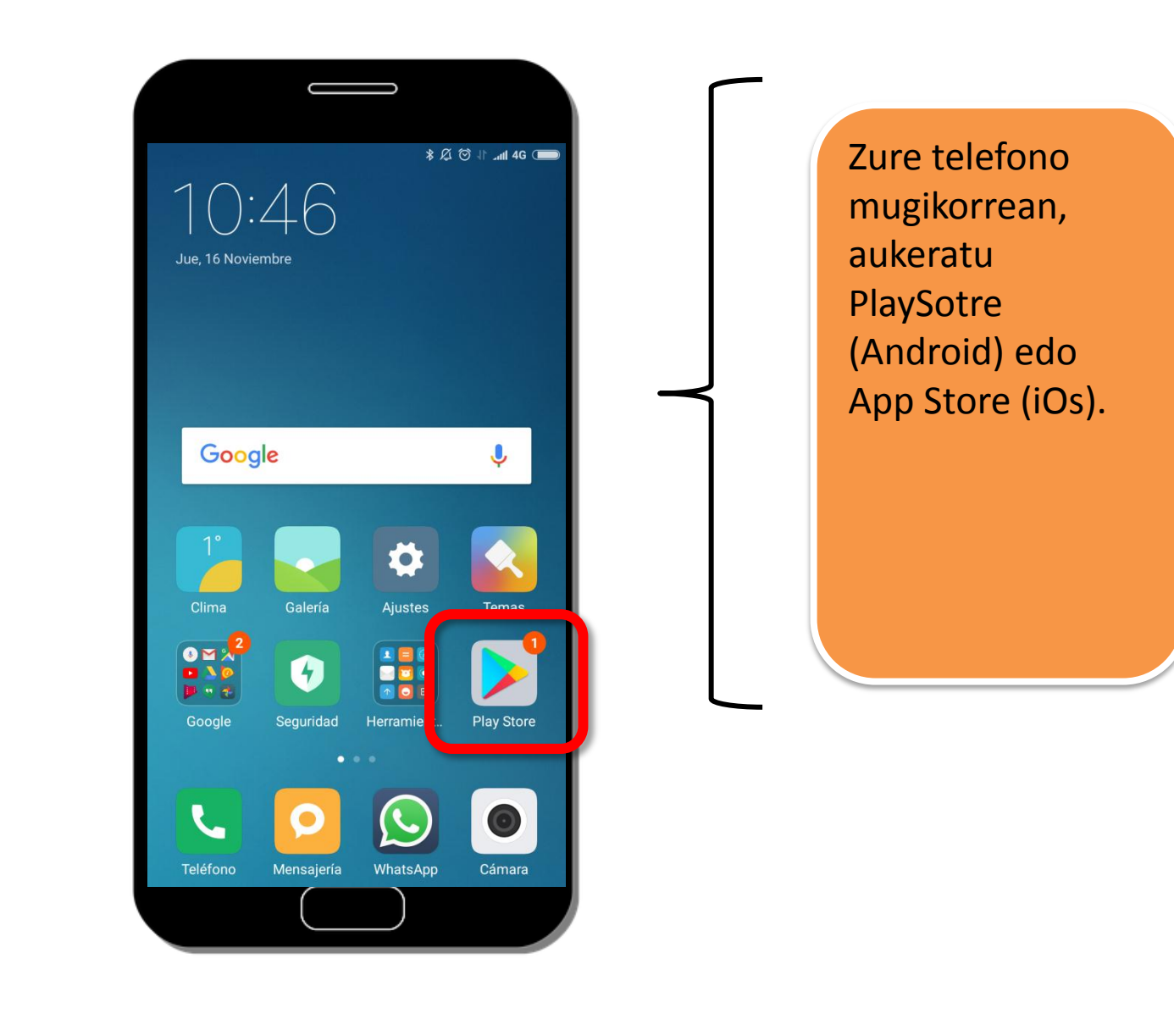

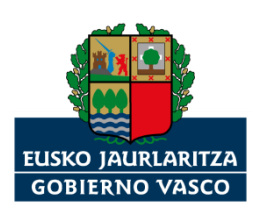

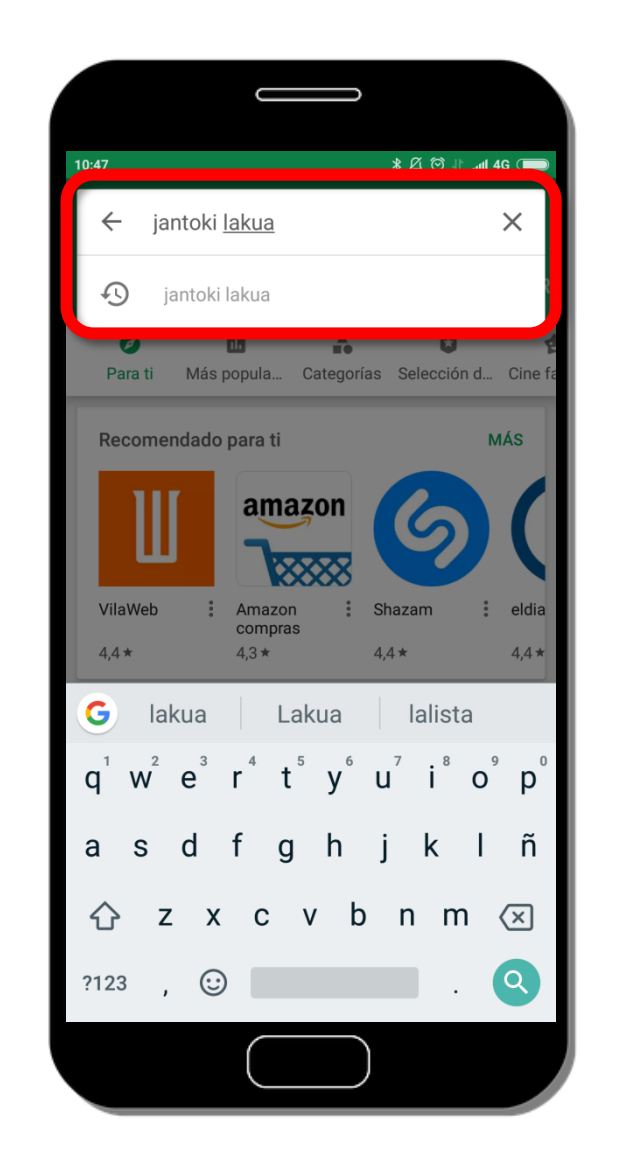

Android-a baldin badaukazu, bilatu "jantoki lakua" aplikazioa. (iOs) bat baldin baduzu, bilatu

Jaurlaritza"; eta,

"jantoki lakua".

gero, bilatu

"Eusko

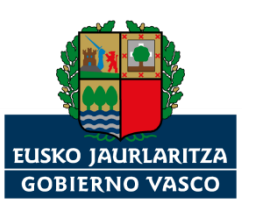

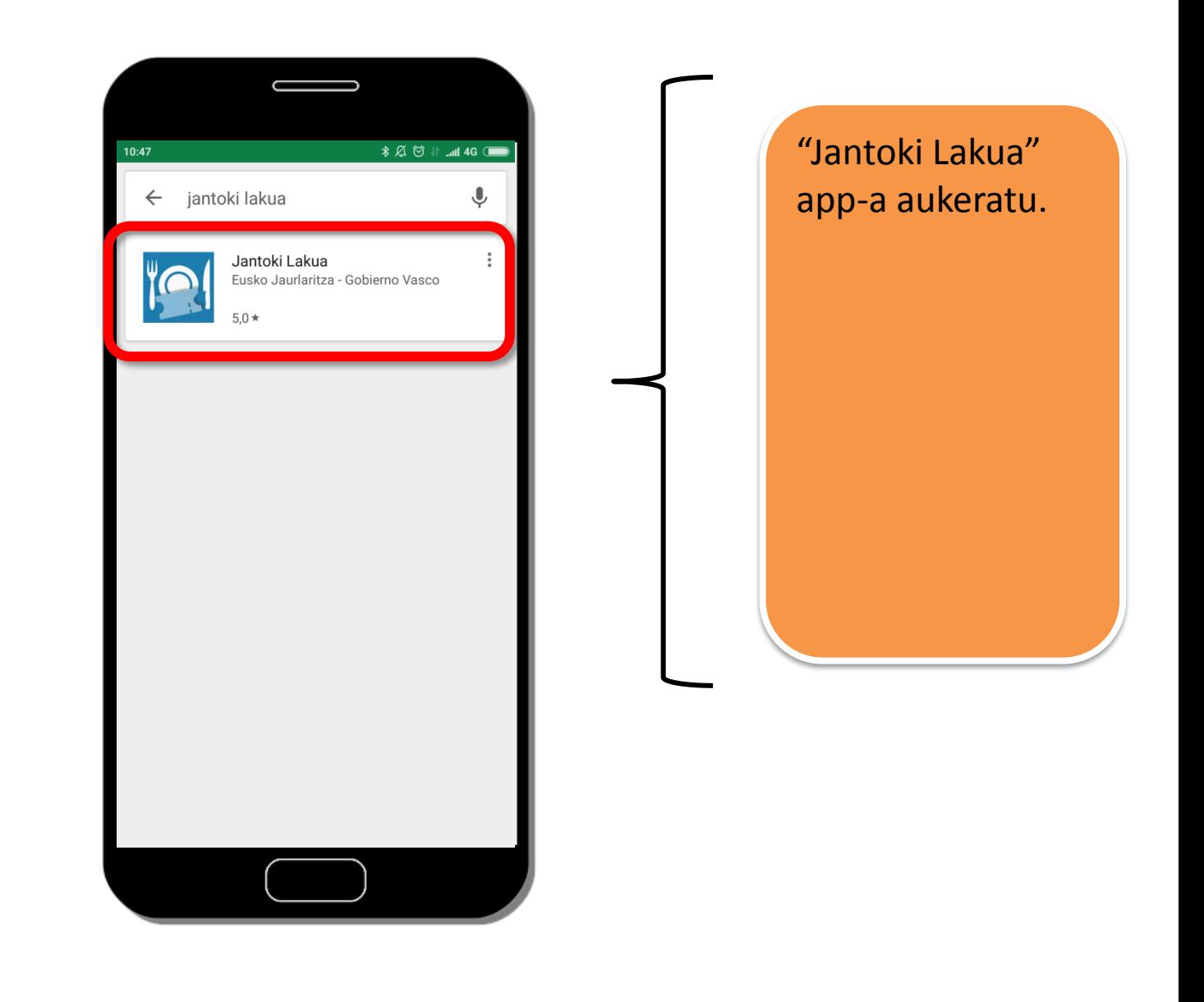

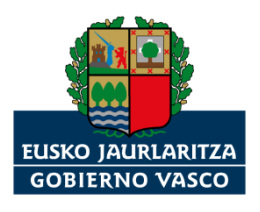

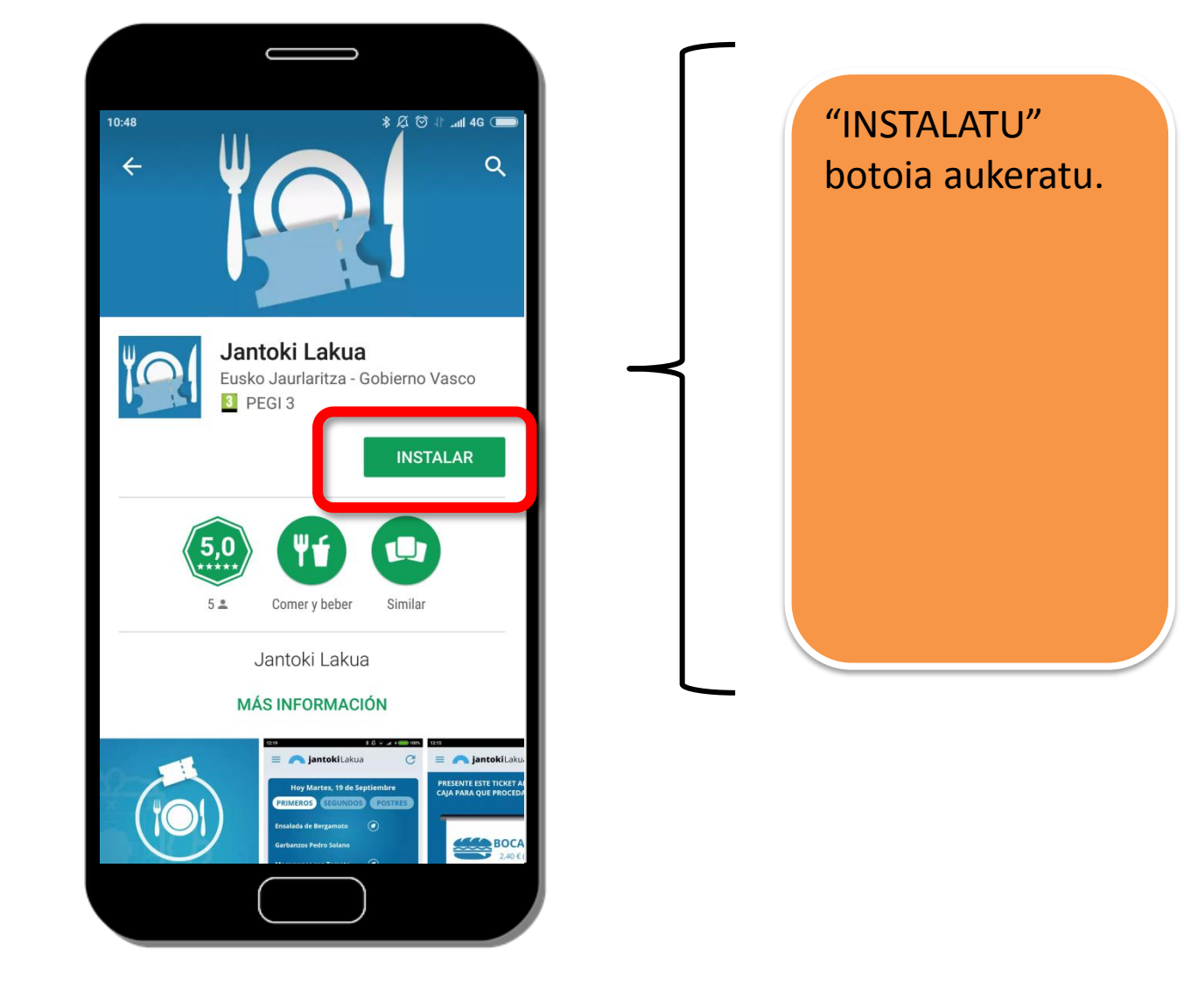

![](_page_7_Picture_1.jpeg)

Î  $\bar{a}$ × ×

![](_page_8_Picture_21.jpeg)

![](_page_8_Picture_1.jpeg)

Î ă  $\bar{a}$ ×

![](_page_9_Picture_0.jpeg)

![](_page_9_Picture_1.jpeg)

![](_page_10_Picture_25.jpeg)

![](_page_10_Picture_1.jpeg)

**II** Î,  $\bar{a}$  $\bar{a}$  $\alpha$  $\alpha$ 

![](_page_11_Picture_0.jpeg)

![](_page_11_Picture_1.jpeg)

![](_page_12_Picture_21.jpeg)

![](_page_12_Picture_1.jpeg)

Î Î, Î, ă

![](_page_13_Picture_0.jpeg)

![](_page_13_Picture_1.jpeg)

![](_page_14_Picture_0.jpeg)

![](_page_14_Picture_1.jpeg)

![](_page_15_Figure_0.jpeg)

Ordenagailuko aplikaziotik "Jantoki Lakuan" zer edo zer egiten baduzu, app-an ere agertuko da.

Eta app-tik egiten baduzu zer edo zer "Jantoki Lakuan", ordenagailuko aplikazioan ere agertuko da.

![](_page_16_Picture_0.jpeg)

![](_page_16_Picture_1.jpeg)

## **Jantoki Lakua**

*Nola lotu "Jantoki Lakua" intranet-aplikazioa zure mugikorrera?*

*Eskerrik asko*

![](_page_17_Picture_3.jpeg)